## Brukerveiledning for Linux-brukere

Det finnes foreløpig kun en portal for Linux-brukere:

Eksternt skrivebord

Her kan man velge om man vil logge på officefarm.ntnu.no eller calcfarm.ntnu.no. På officefarm finner man alle Office programmene, mens på calcfarm finner man diverse matteprogrammer.

I søkefunksjonen til oppstarteren skriver man remote og klikker på *Desktop*  clienten som kommer opp.

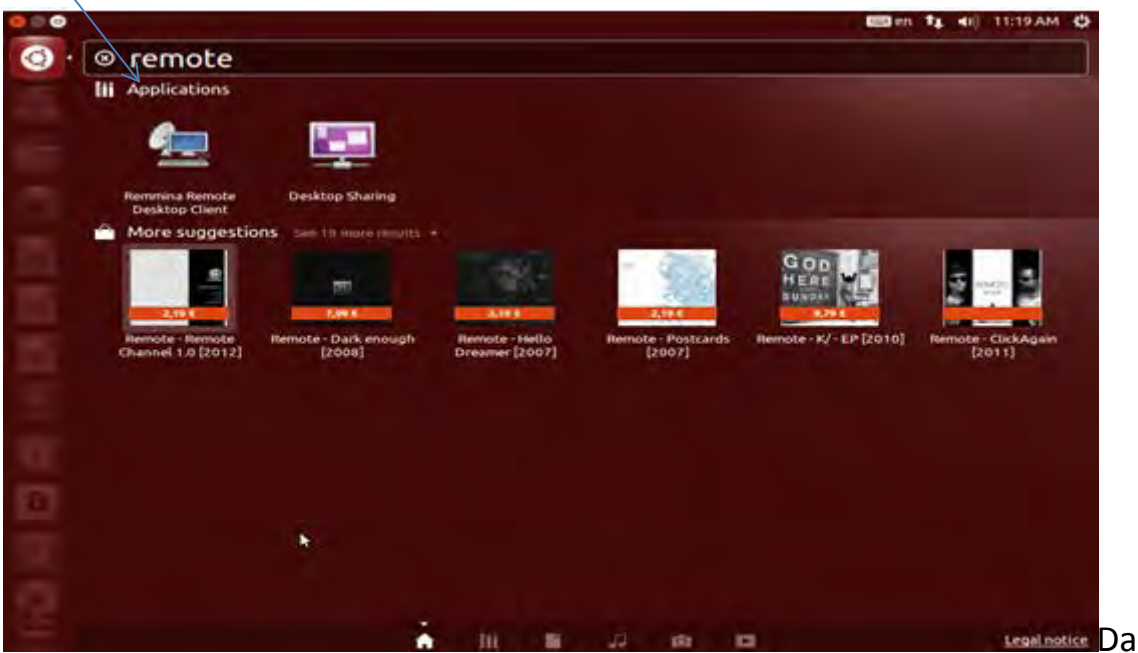

*(Eksemplet under viser hvordan det gjøres i Ubuntu)*

kommer dette innloggingsvinduet opp

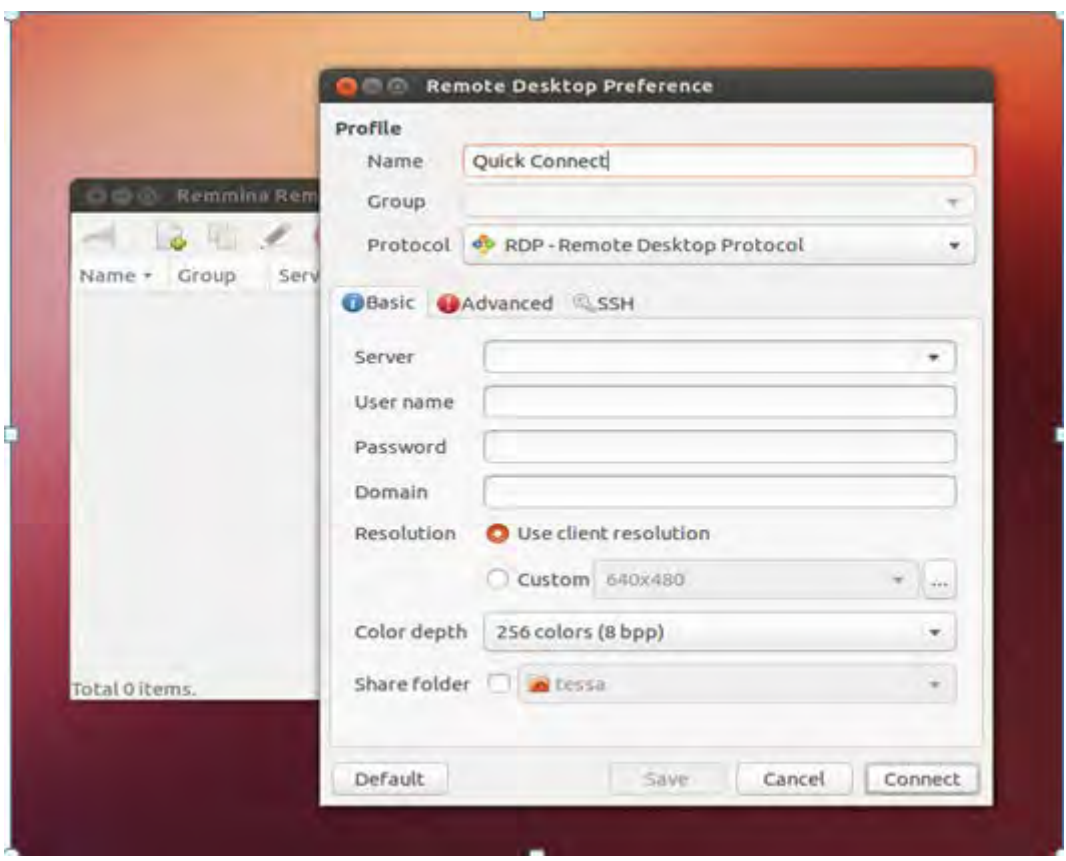

Skriv så inn navnet på serveren, domenet, brukernavn og passord

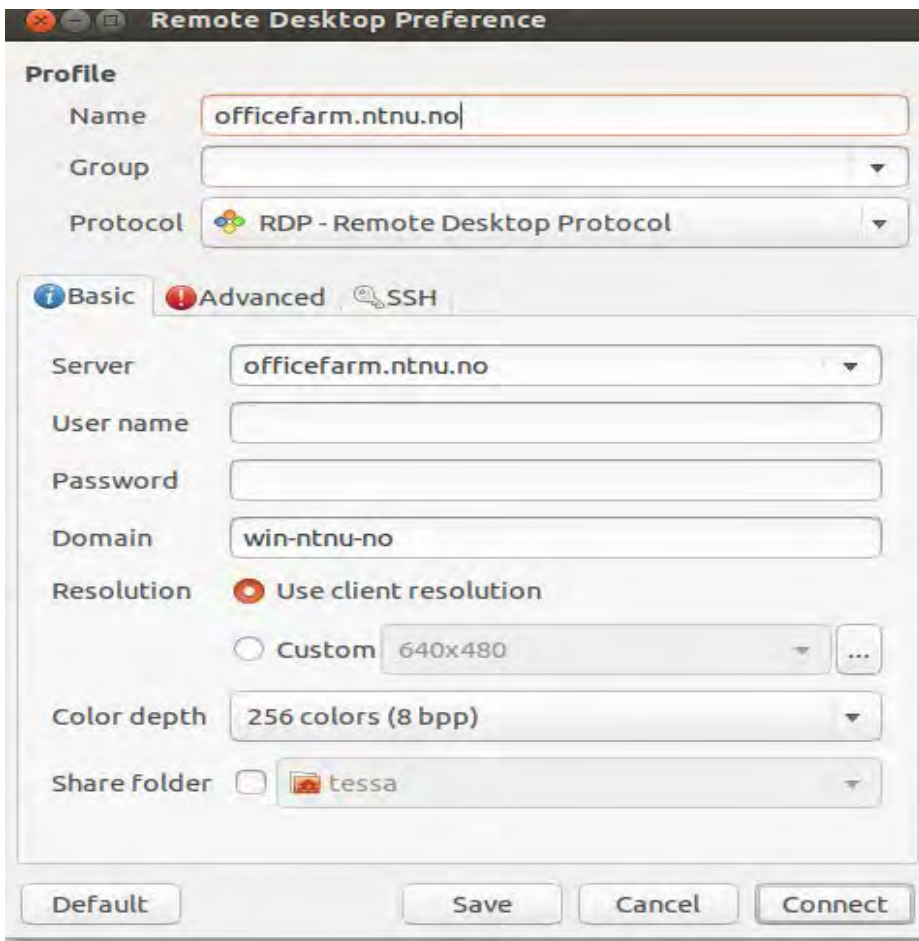

Kopier win innloggingen

## Lagring:

Alle dokumenter som blir lagret på det eksterne skrivebordet vil bli re-dirigert til hjemmeområdet og ikke lokalt på PC. Altså om man lagrer til *documents*folderen, blir den lagret i mappen *documents* på hjemmeområdet. (Katalognavnet kan fremstå som mine dokumenter i utforskeren)

## Utskrift:

Enkelte har problemer med utskrift fra det eksterne skrivebordet, men det jobbes med saken.